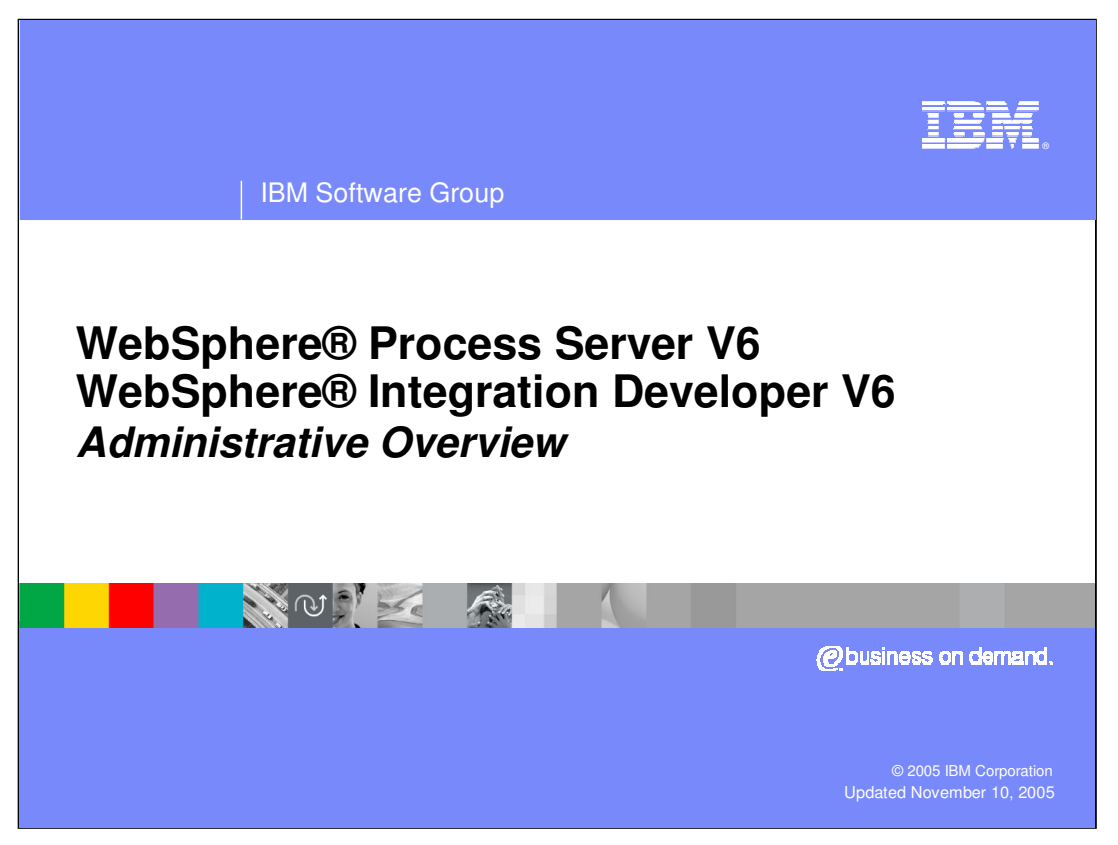

This presentation will focus on the administrative features of WebSphere Process Server and WebSphere Integration Developer V6.0.

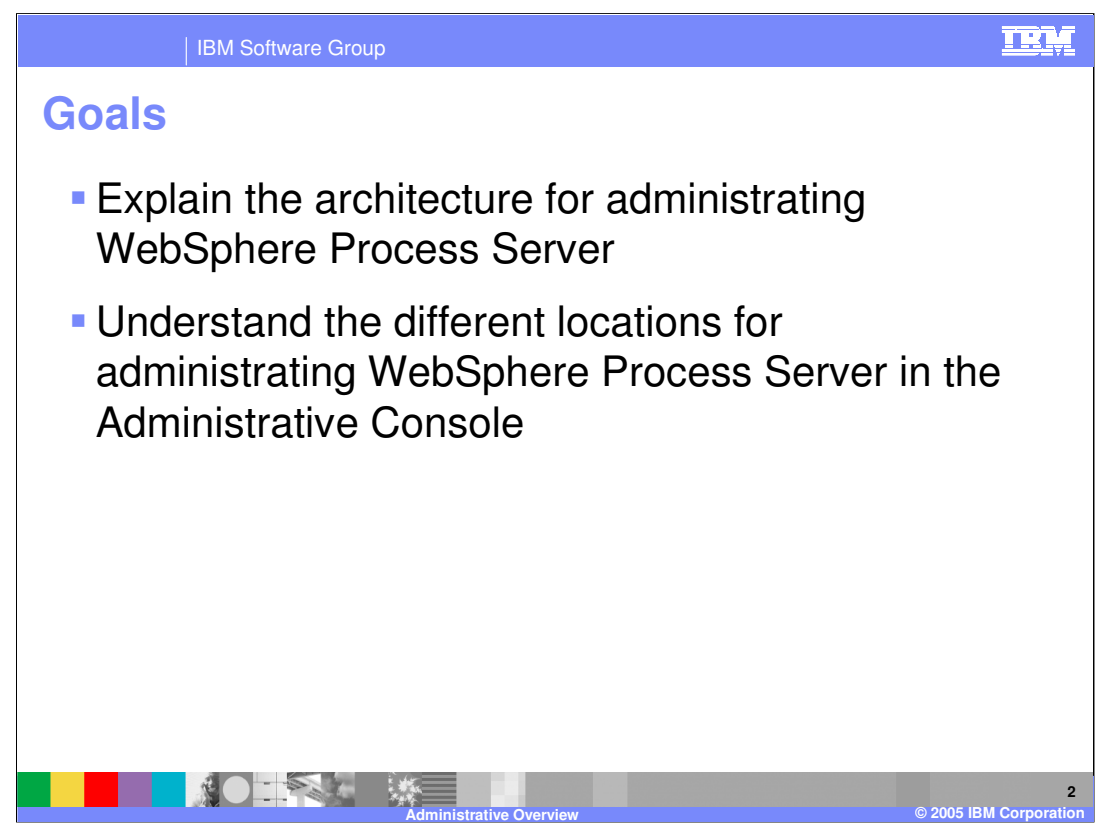

The goals of this presentation are to cover the administrative model of WebSphere Process Server and to provide a brief look at the different features and resources available through the Administrative console.

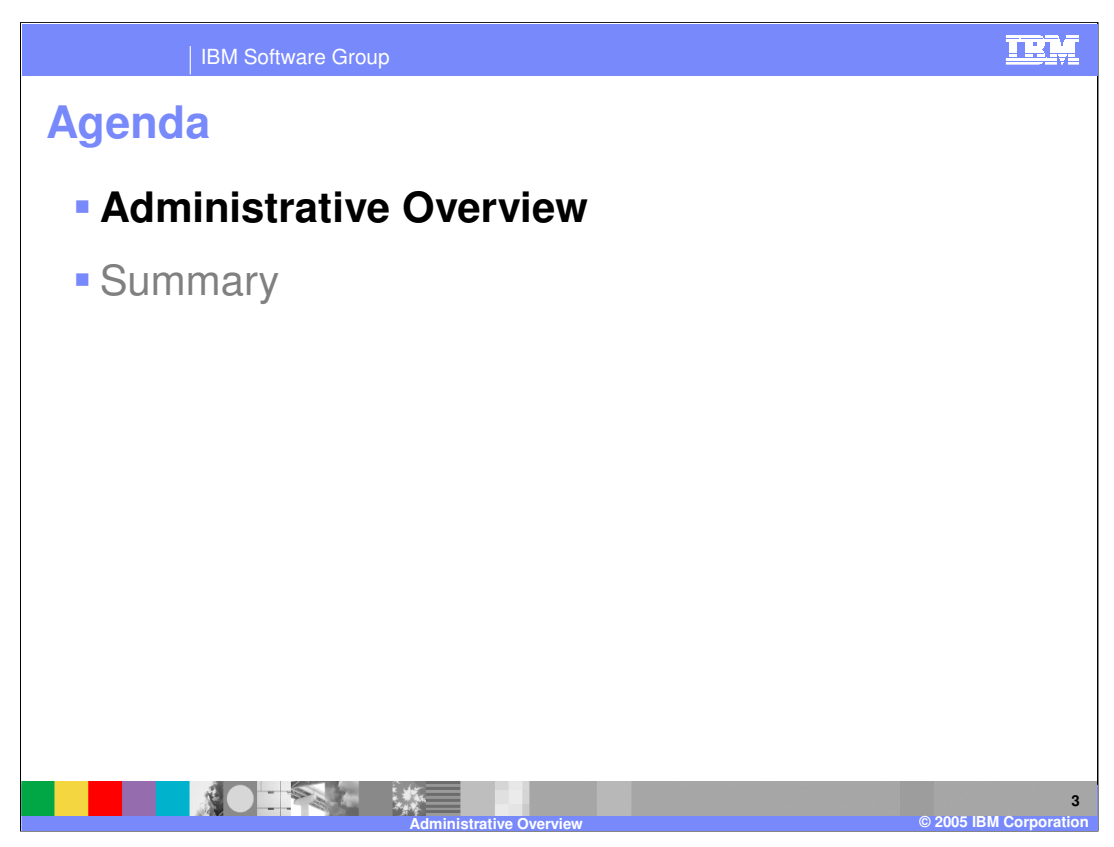

This section will provide an overview of administrative capabilities.

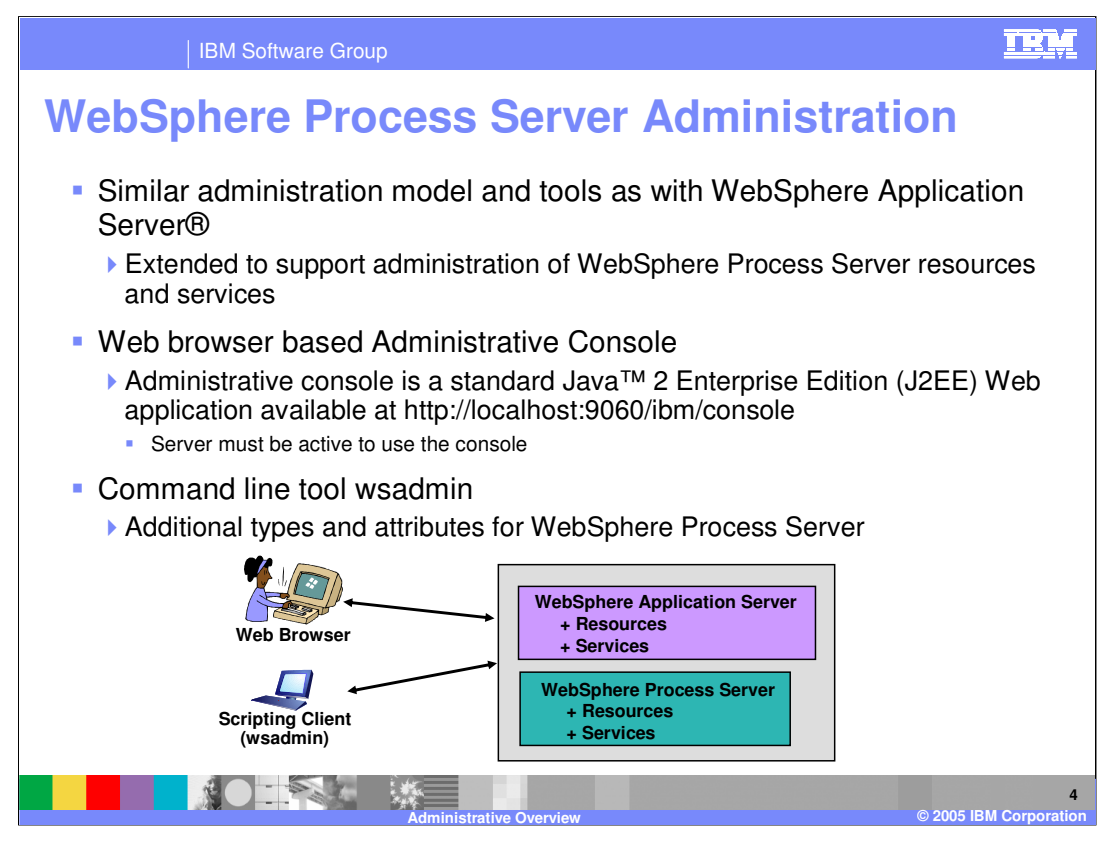

Since WebSphere Process Server V6.0 is built on top of WebSphere Application Server V6.0, it utilizes the same administrative model. The administrative console is the primary means of managing resources, services, and applications installed in the environment. Wsadmin can also be used from the command line to manage the server. Both of these interfaces can also be used to manage WebSphere Process Server resources, allowing you to apply WebSphere Application Server administration skills directly to managing WebSphere Process Server.

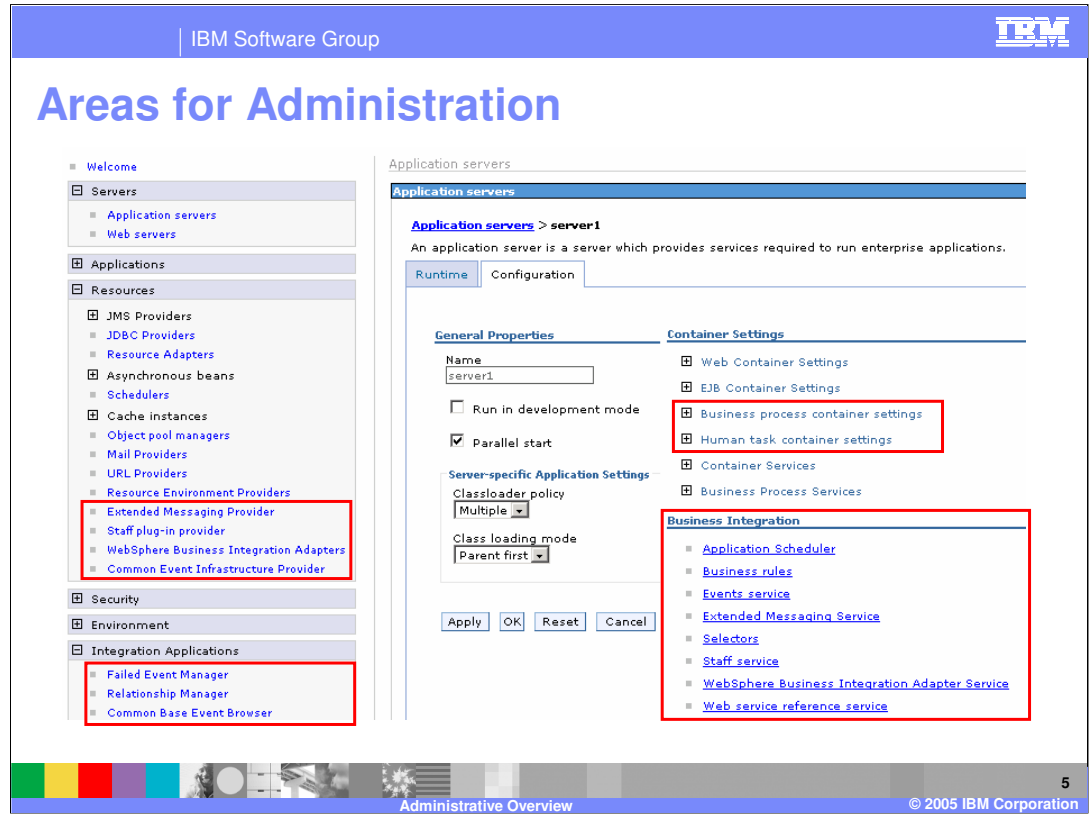

The main areas in the Administrative Console where WebSphere Process Server resources and services can be administered are shown here. There are other areas in the Administrative Console where WebSphere Process Server items are administered, however these are minor. The resources section has been extended to include resources specific for integration applications running on WebSphere Process Server. There is also a section called Integration Applications, which are system applications provided with the product for working with specific areas of service components. There are also specific settings within each server definition for integration applications running on WebSphere Process Server and a couple of options under container settings. In addition, there is a business integration section where you can configure additional services used by integration applications.

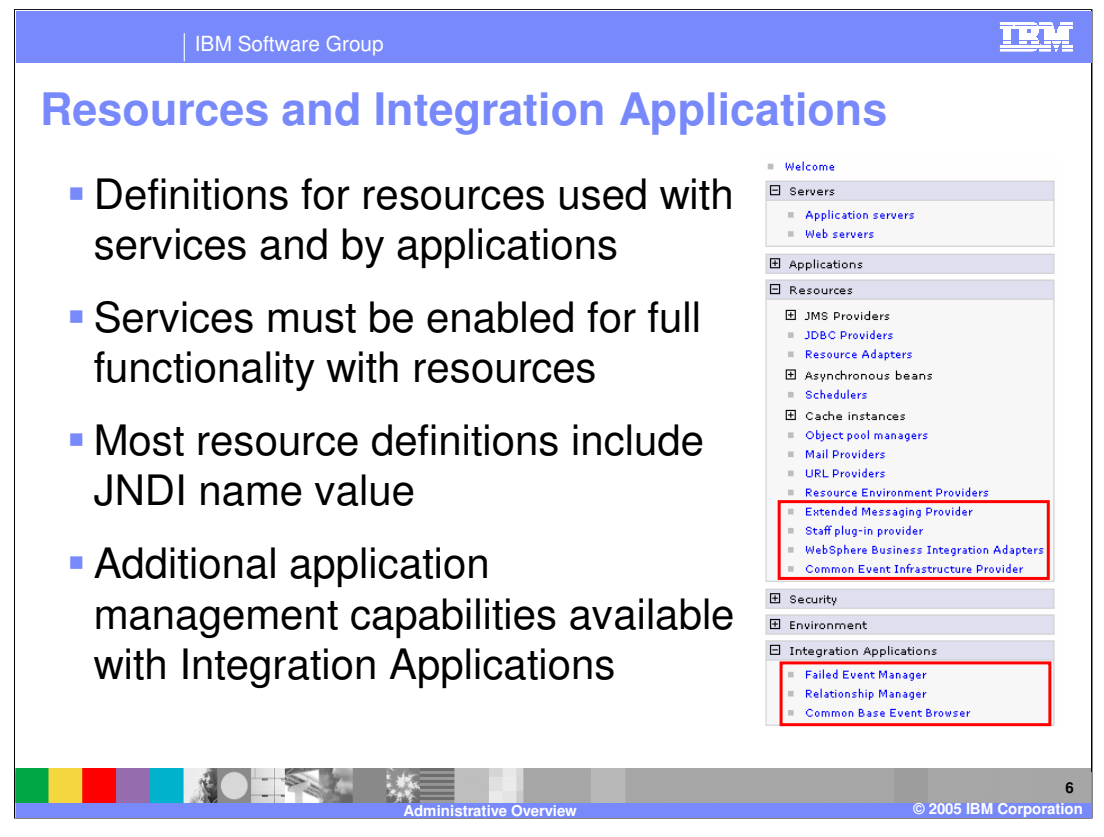

Resources used by integration applications can be managed under the resources section of the administrative console. The extended messaging provider is a feature that was available with WebSphere Business Integration Server Foundation V5.1, and although it has been deprecated in WebSphere Process Server V6.0, it is still available. If you use the human tasks feature, you must configure the staff plug-in providers provided for you by default, especially if you will be using an LDAP registry for assigning work items. If you use WebSphere Business Integration Adapters, you can view the state and manage these from this location as well. Finally, the common event infrastructure provider can be configured for message destinations that event consumers can bind to and receive messages from. Under the Integration Application section, there are some additional capabilities to work with artifacts and the results of your integration applications, including the Relationship Manager and the Failed Event Manager. With the integration of these three applications in the console, access to them can be restricted once you enable security in your environment.

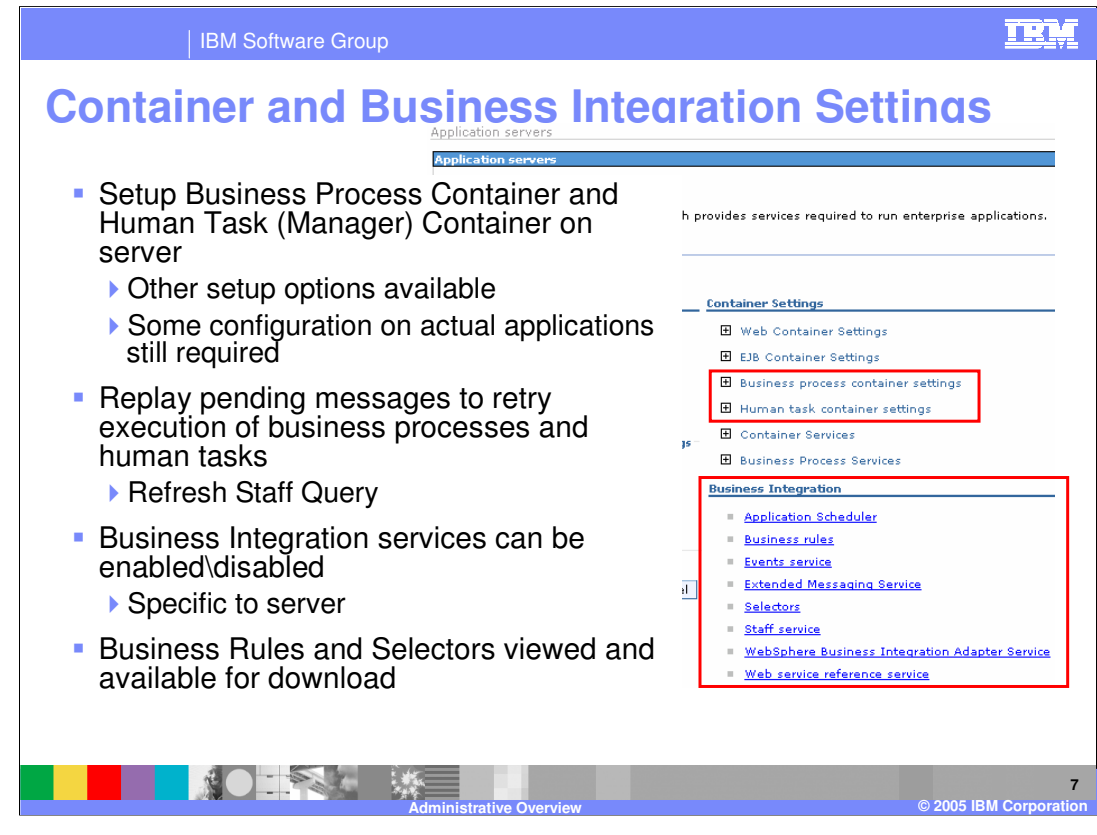

The other two areas on the console where integration applications can be administered are shown here. Under each server there is a container settings section which has areas where you can configure the business process container or the human tasks container for production . This section can also be used to install these features using the Web interface if the option to configure process choreography was not selected at profile creation time and you are planning to run business processes or human tasks in a production environment. You will be prompted to supply the type of data source to create, messaging resources, and security aliases to be used for accessing these resources. For either the business process or human tasks container set up, a database is required, which must be created and configured outside the Administrative console. For human tasks, there is the ability to refresh the staff queries to pick up any changes to the user registry and update the existing work items. This can be very resource intensive if there have been a lot of organizational changes or if there a lot of outstanding work items. The Business Integration section provides links that allow you to configure a variety of services and perform other operations. The Business Rules and Selector links allow you to access items that you have updated and bring them back into the WebSphere Integration Developer tool environment. The staff service, extended messaging service and events service links allow you to disable these capabilities with a single click. If for instance, you are not using human tasks, it could be beneficial to disable the staff service in order to free up resources on the system.

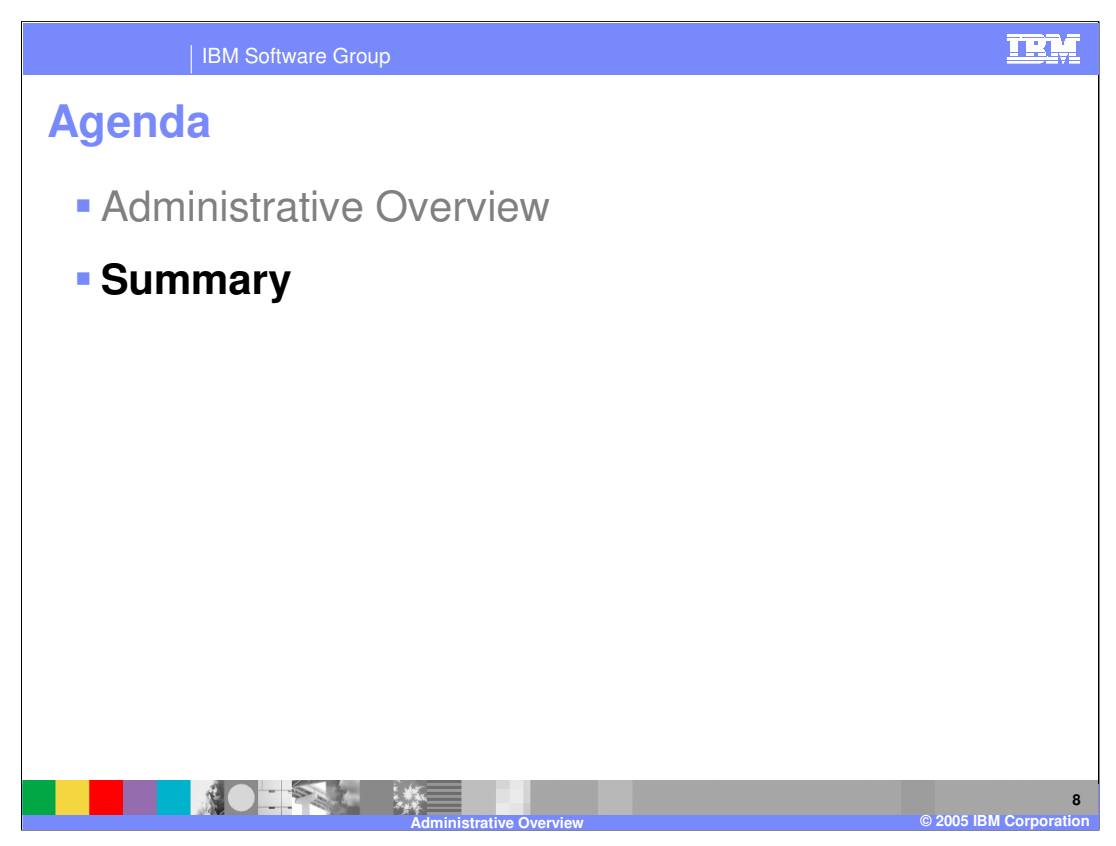

This section will provide a summary of this presentation.

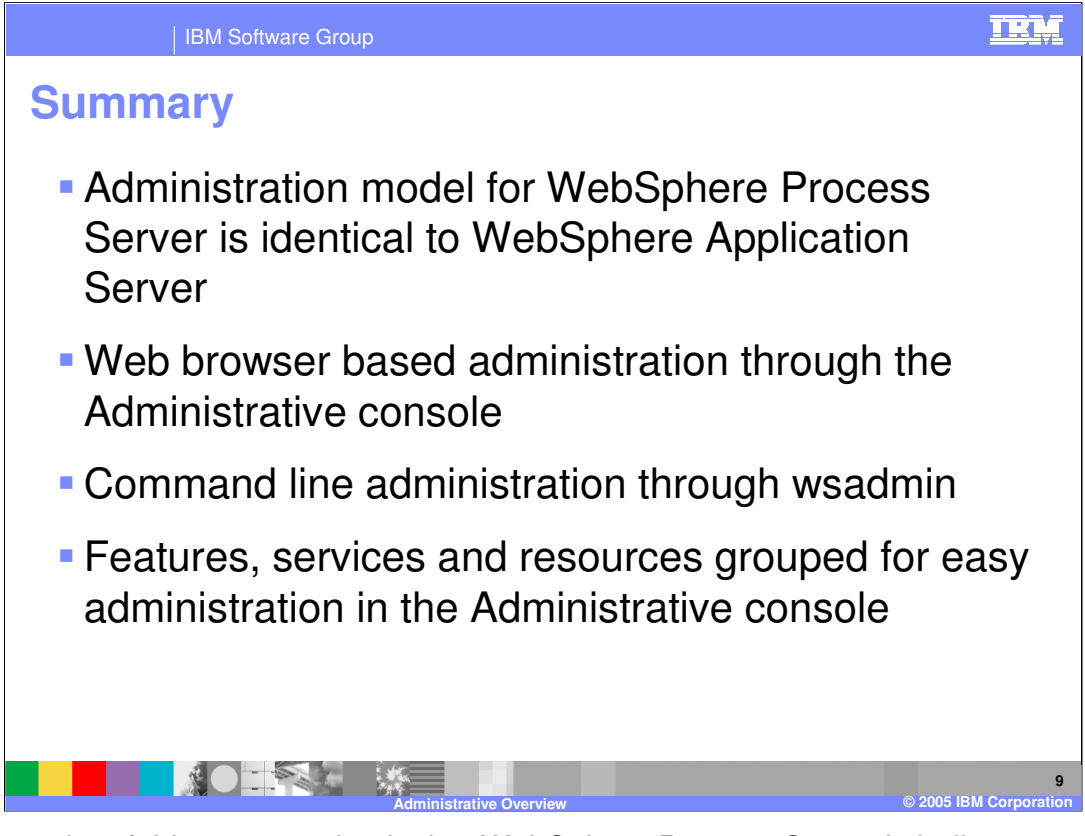

The key point of this presentation is that WebSphere Process Server is built upon WebSphere Application Server and therefore provides a very similar administrative model for managing resources and services, as well as applications running on the process server. Administrative tools include the Administrative console, wsadmin, and ANT scripts and tasks. For administration through the Administrative console, you will find features, services, and resources grouped logically together for easy location and modification.

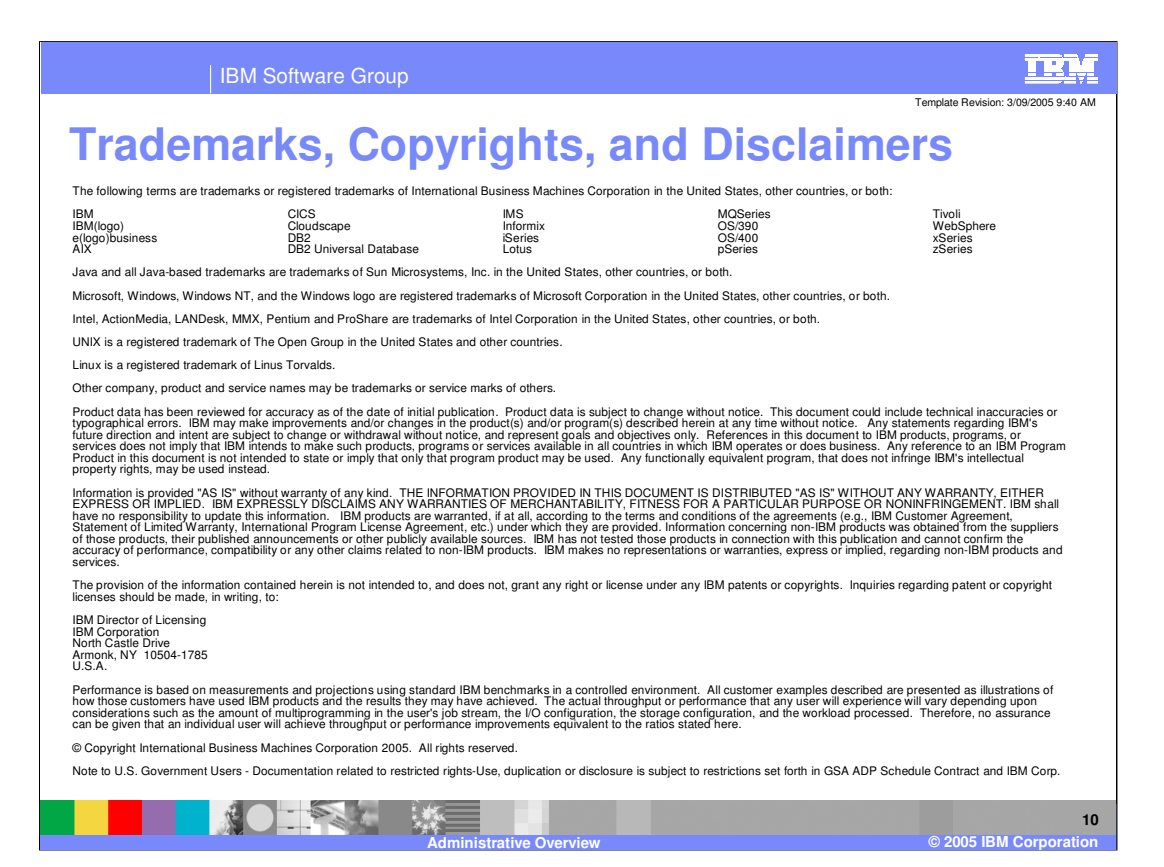